# State of the art literature review on...

Dutra – 2016 dutra@usp.br UNM

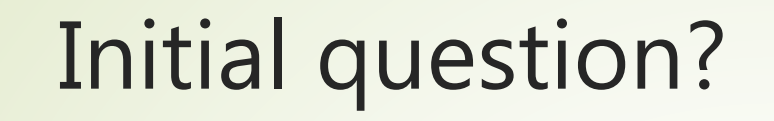

- $\blacktriangleright$  Key authors ?
- Best journals ?

# Agenda

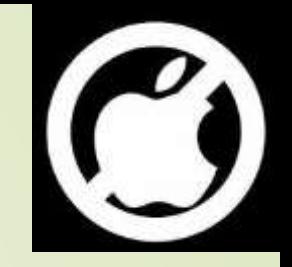

- $\blacksquare$  Initial concepts
- $\blacktriangleright$  Histcite Free software
- **D** Using an example to discover Histcite
- WOK: source to Histcite
- Guide to Install HIstcite

# Some typical questions that can be answered by HistCite analysis

- How much literature has been published in this field?
- When and in what countries has it been published?
- What countries are the major contributors to this field?
- What journals cover the literature of the field?
- Who are the key authors in this field?
- Which articles are the most important?
- How have the various contributors to the field influenced each other?

# HistCite (free) - [bibliometric](https://en.wikipedia.org/wiki/Bibliometrics) analysis

- it is a software package used for **[bibliometric](https://en.wikipedia.org/wiki/Bibliometrics)** analysis and information visualization
- **•** Input: bibliographic information (titles, authors, dates, author addresses, references, etc.)

### Open Histcite

**Run Histcite** 

File /Ad

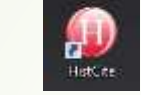

■ Use Firefox browser and type the following URL (Close IE bowser in order to have only one version running of Histcite). Minimize (do not close) the window with black background.

#### http://127.0.0.1:1925/

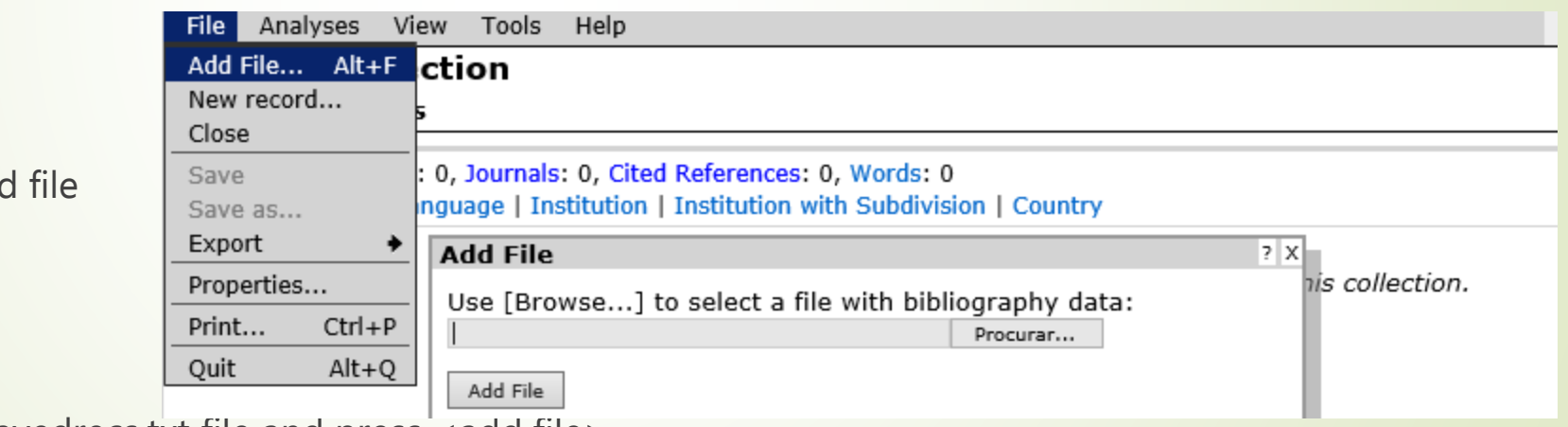

Select savedrecs.txt file and press <add file>

The saverecs.txt should be in c:/fakepath

the Journal from papers WITHIN the collection the Journal from papers WITHIN the collection – Total Global citation score -> number of citations TLCS – Total Local citation score Total Local citation score -> number of citations to -> number of citations to

to the Journal TGCS to the Journal from WOK collectionTotal Global citation score from WOK collection  $\frac{1}{\sqrt{2}}$ number of citations

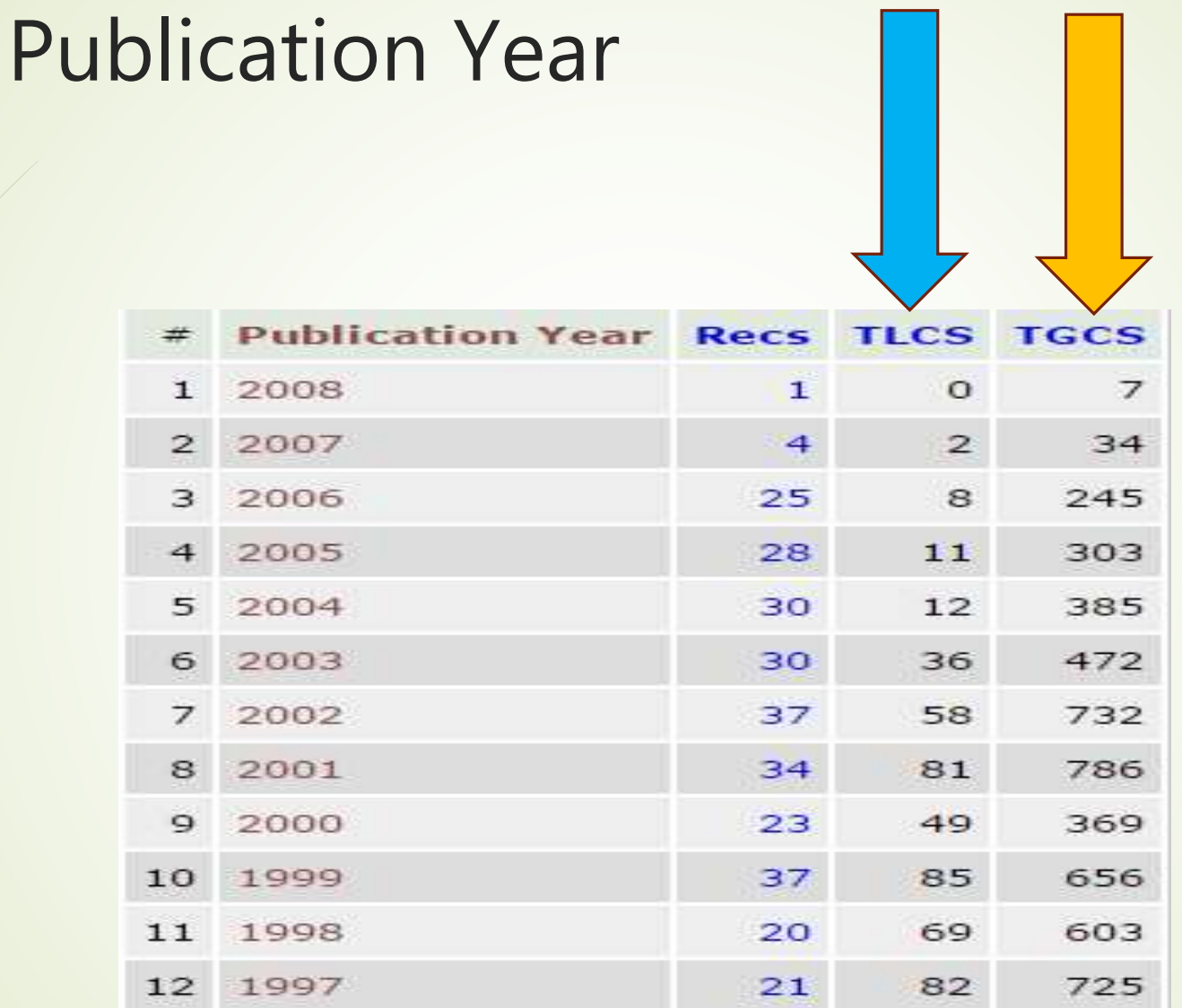

#### Web Of Knowledge

### Journals

Records: 500, Authors: 756, Journals: 202, Cited References: 14088, Words: 1215 Yearly output | Document Type | Language | Institution | Institution with Subdivision | Country

 $|<\ \ <\ \ <\ \ >\ >>\ >|$ 

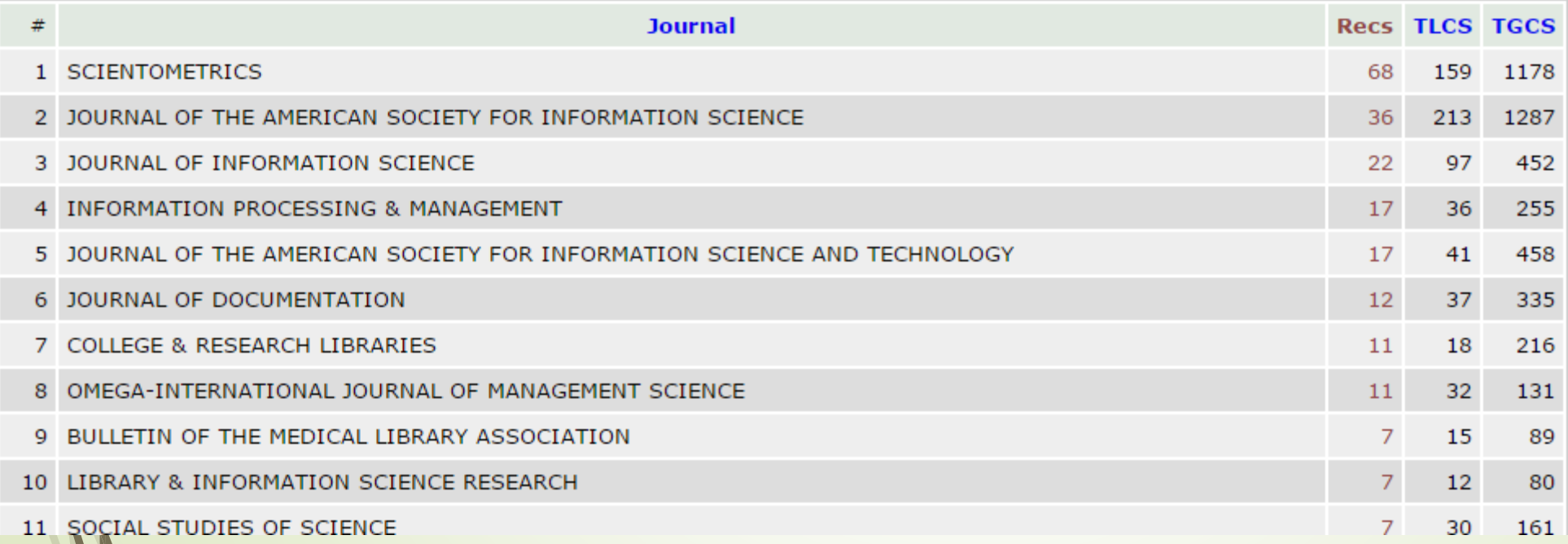

#### $\overline{c}$ to the Journal from WOK collectionTGCS the Journal from papers WITHIN the collection – Total Global citation score -> number of citations the<br> Journal **Total Global** from **NOK** citation score collection  $\sqrt{\frac{1}{2}}$ number of citations

TLCS –

Total Local citation score -> number of citations to

 $\frac{1}{\sqrt{2}}$ 

number of

citations

 $\overline{d}$ 

Total Local citation score

the Journal from papers WITHIN the collection

### Authors

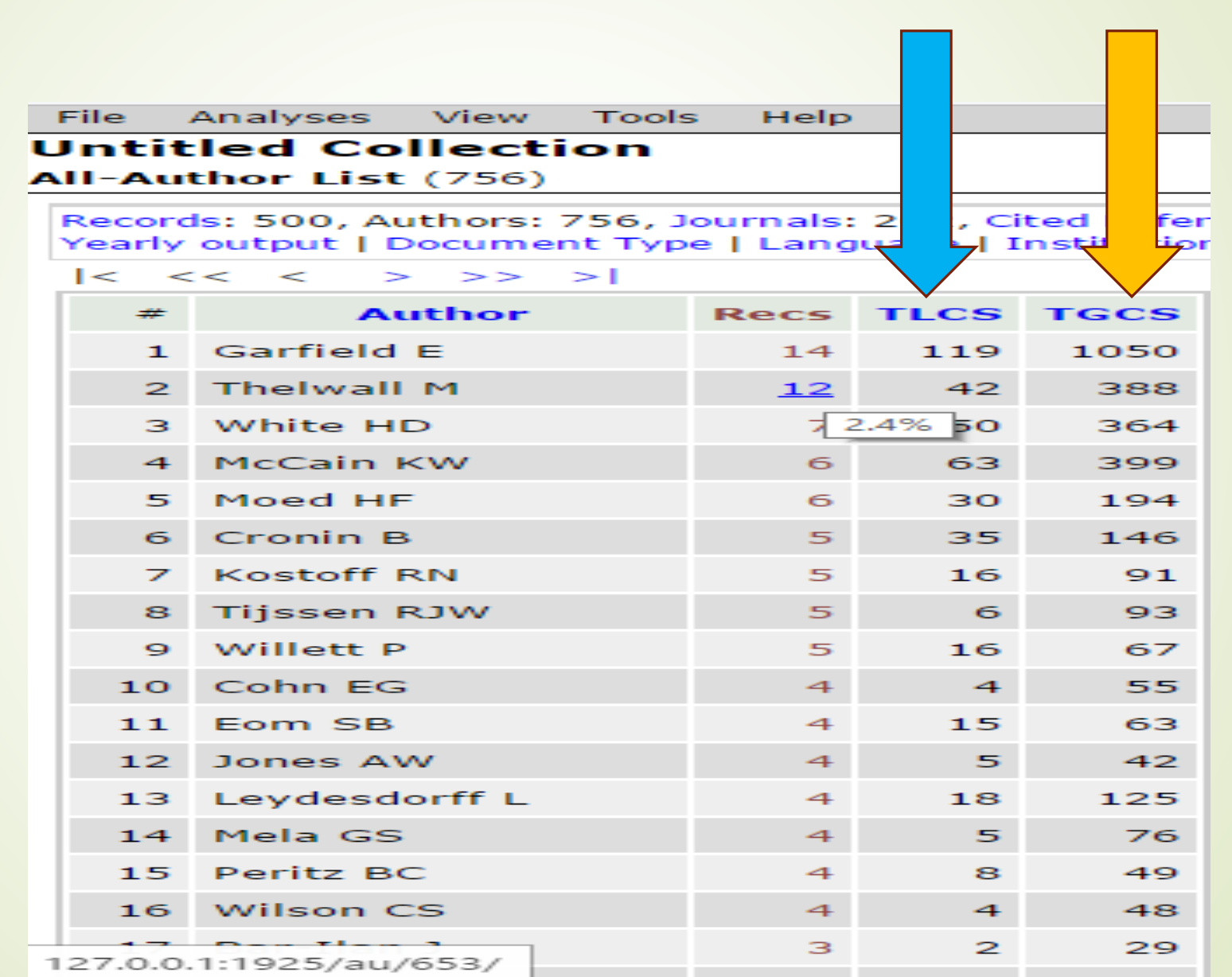

TGCS to the actror from  $XOX$ to the author from WOK collectionTotal Global citation score collection  $\mathbf{I}$  $\color{red} \vee$ number of citations

the author from papers WITHIN the collection the author from papers WITHIN the collection – Total Global citation score -> number of citations  $T_{\rm CO} = 10$ ldi L $T_{\rm CO}$ di citation SCOIE -> fiumber Of Total Local citation score -> number of citations to Citations to

### Cited References (1 to 14,088 references)

Сi

The "WoS" link will automatically search Web of Science for the cited reference

The "+ Make Record" link (available only on references in black that are not in the collection) allows the user to manual turn a reference into a record in the collection

#### Records in blue are part of the collection.

Records in black are not part of the collection as they did not meet Web of Science search **criteria used by you**, or **they are not indexed in Web of Science**.

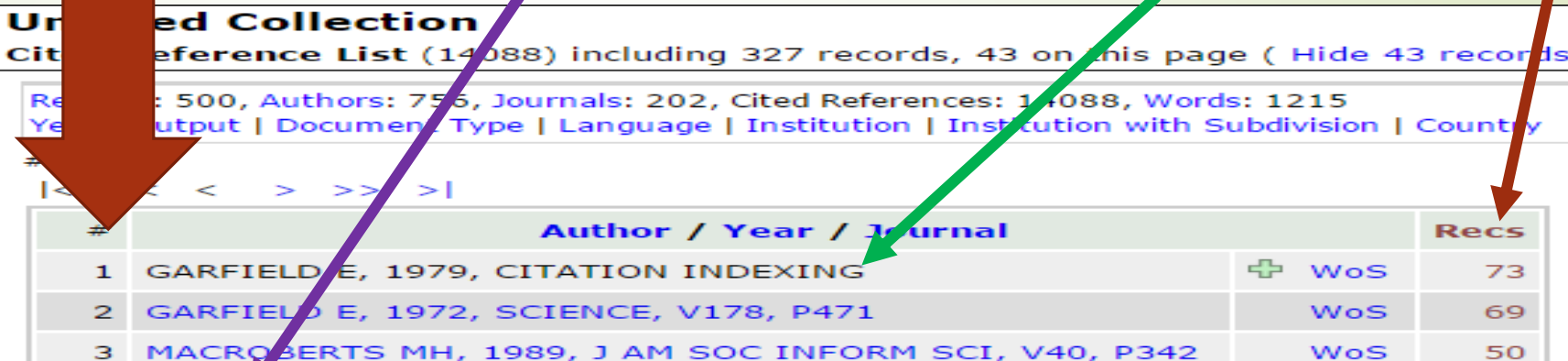

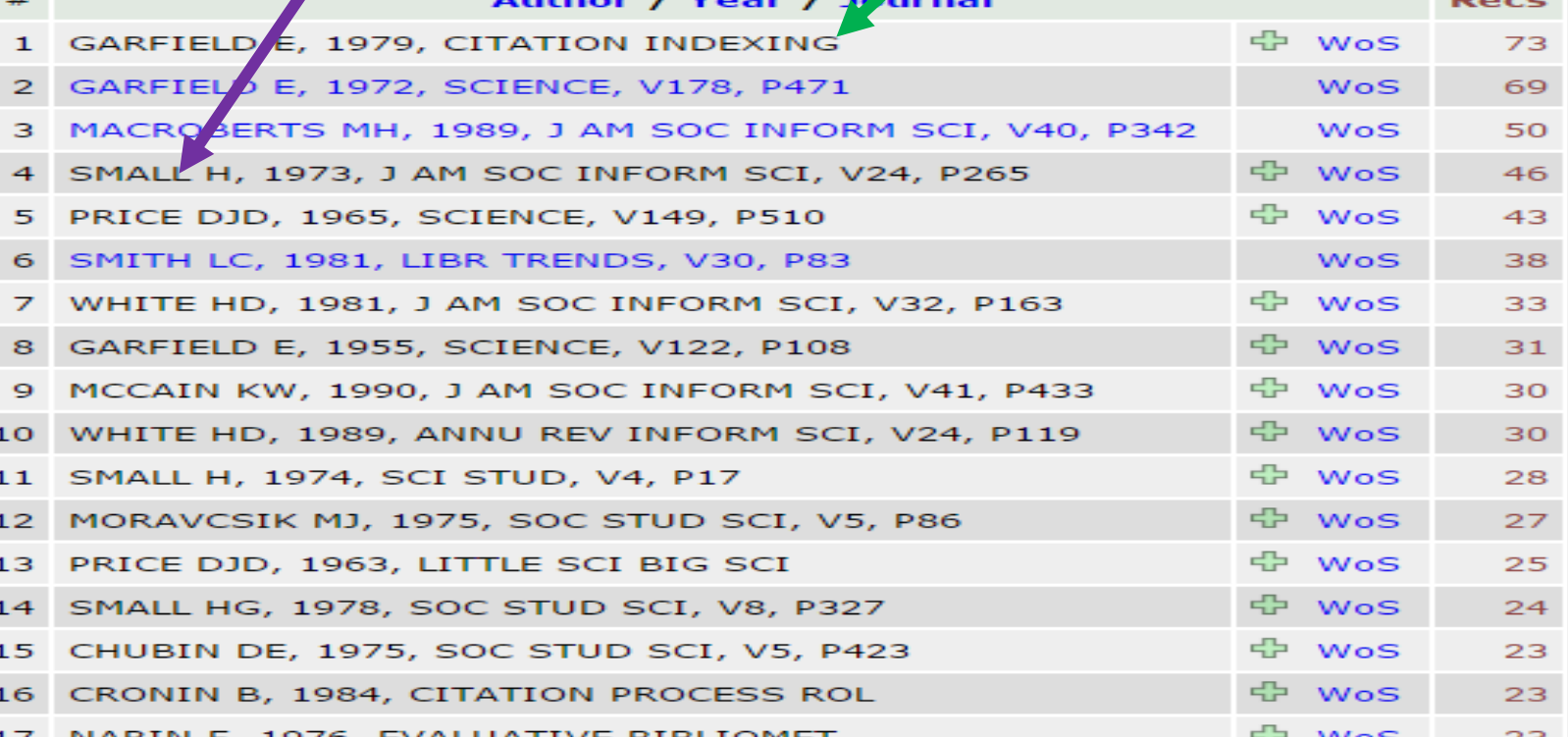

### **Categories**

- **Authors**
- **D** Journals
- Cited References
- Yearly output
- **Country**
- Historiographs chronological citation network showing citation links between papers.
	- **TOOLS GRAPH MAKER**

## Understanding better

Web of

**Science** 

collection

**GCS** 

- LCS Local citation score -> number of citations to the paper from WITHIN the collection
- GCS Global citation score-> number of citations to the paper from ALL sources
- LCR Local cited references -> Number of records in the collection that are cited by the paper. This is the relevance of the paper to the collection
- CR Number of cited references -> Total cited references in the bibliography of the paper

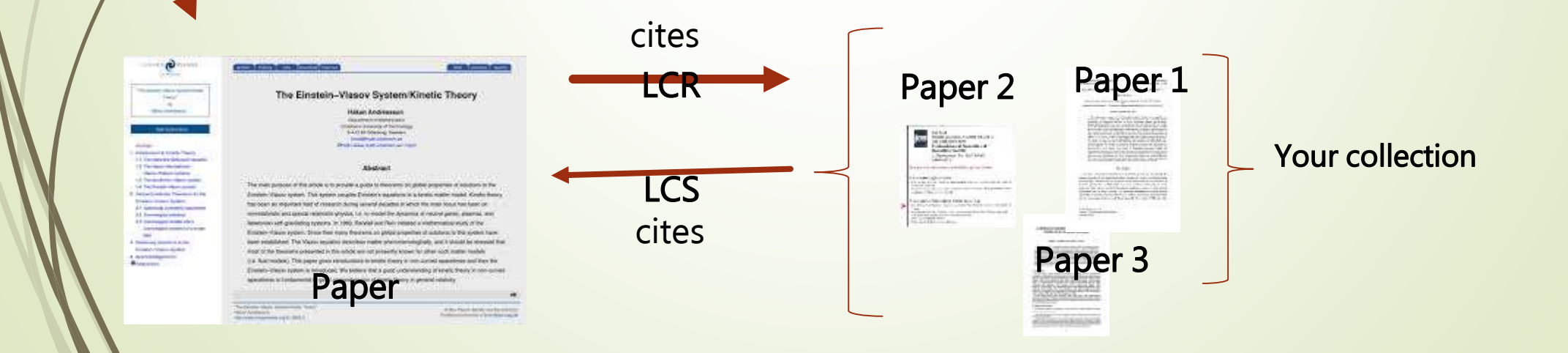

#### LCS COUNT LIMIT to 30-> select top 30 records from the collection Sorted by LCS

HistCite - Graph Maker - Internet Explorer

LCS<br>C

–

 $\omega$ 

Local citation score

citation

 $\Omega$ 

core

 $\overline{a}$ 

imbi

 $\mathbf{\overline{Q}}$ 

-> number of citations to the

citations

 $\overline{c}$ 

the

http://127.0.0.1:1927/graph/GraphMaker

 $10.000750$   $11.1077$  Good stup got  $1/7$  both

e

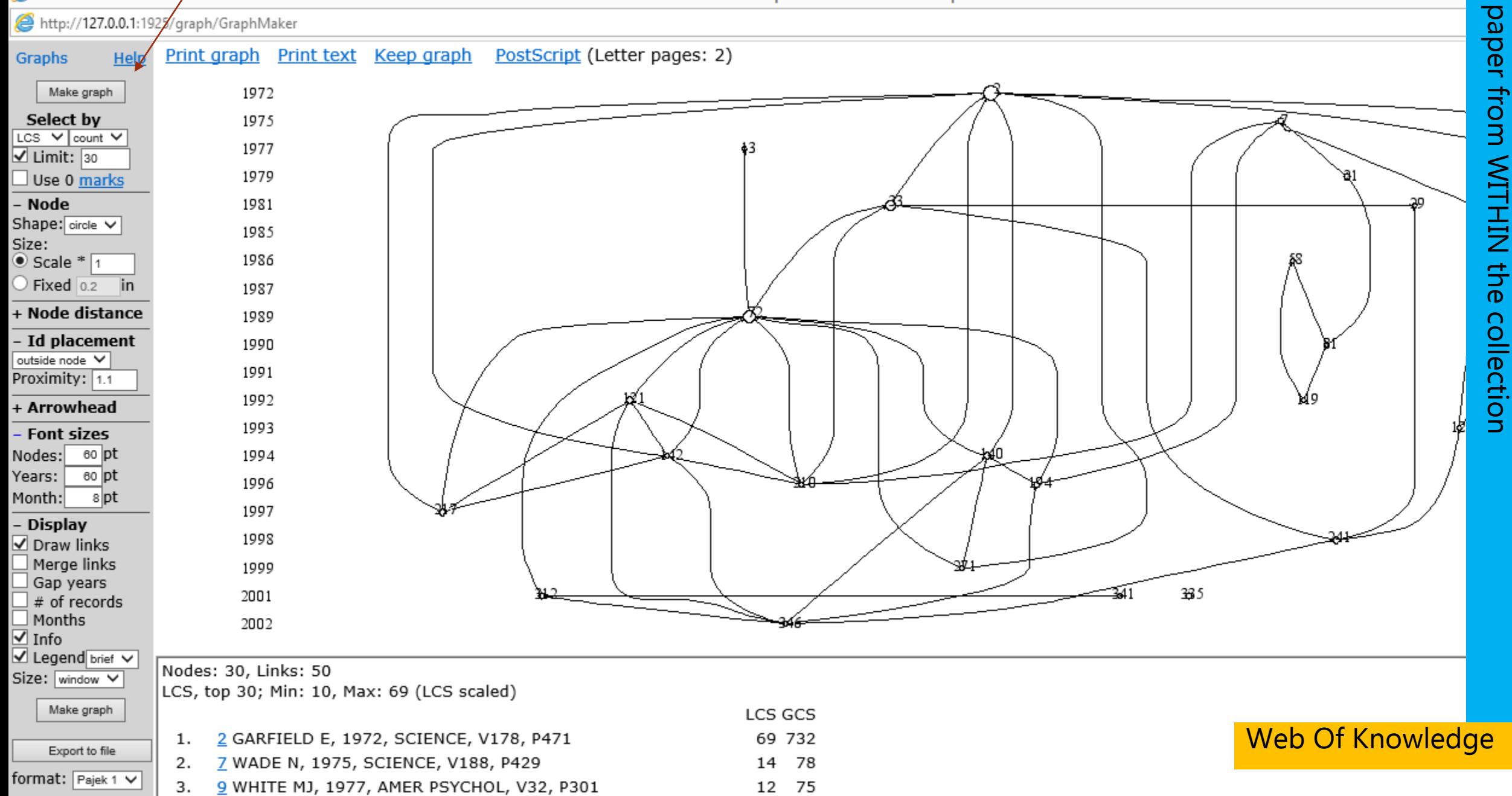

 $\sim$   $\sim$   $\sim$ 

# Do your search using WOK

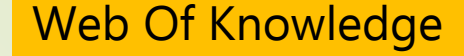

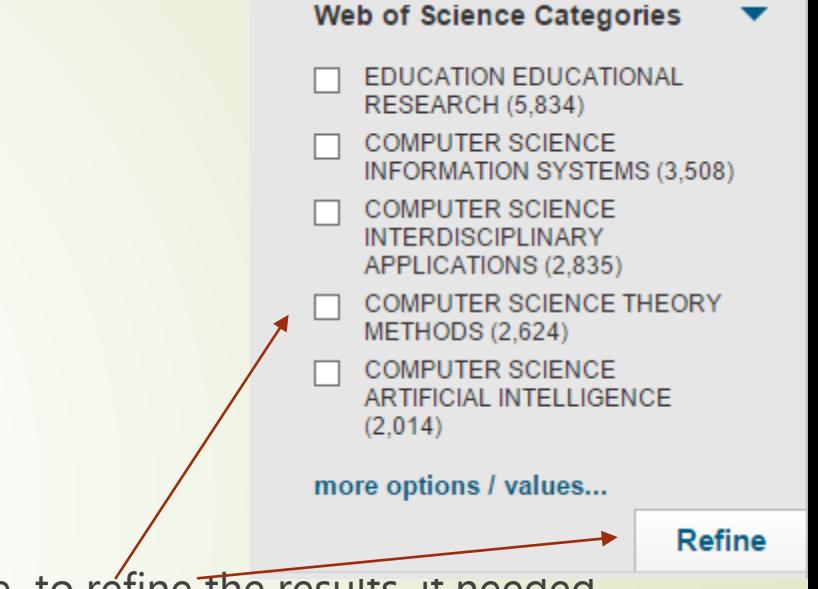

#### <http://wokinfo.com/>

- Product access -> Web of Science
- Select Web of Science core collection
- We need at least 300 papers for better results
	- Use "AND" connector and other options of the left side to refine the results, if needed
	- $\blacksquare$  Time span -> all years
- Initially include all papers in the marked list
- Review the Market list and delete any paper that should no belong to the list

Quick reference guide to WOS - <http://wokinfo.com/media/pdf/qrc/wosqrc.pdf>

Video tutorials for WOK - [http://wokinfo.com/training\\_support/training/web-of-knowledge/](- http:/wokinfo.com/training_support/training/web-of-knowledge/)

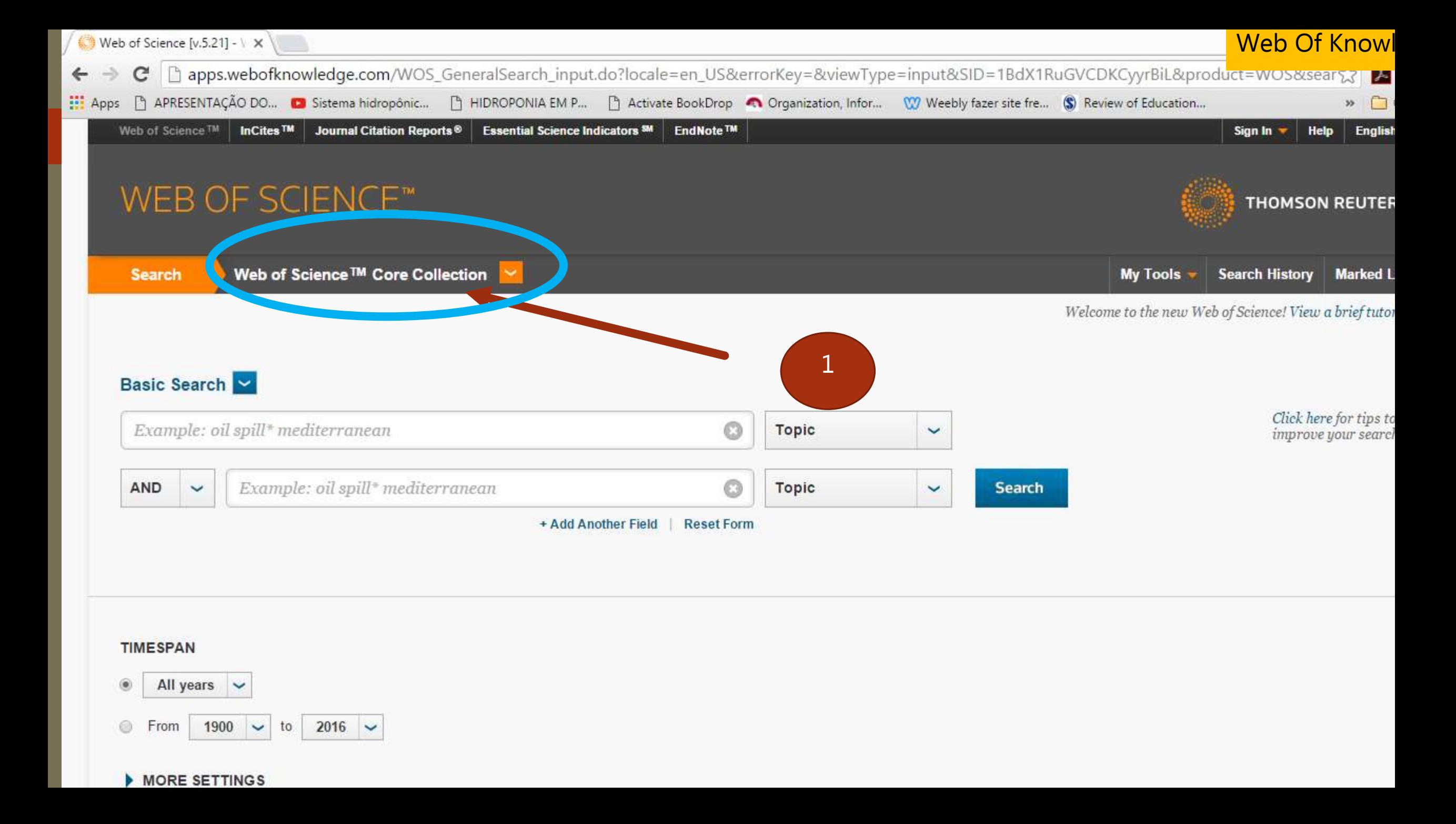

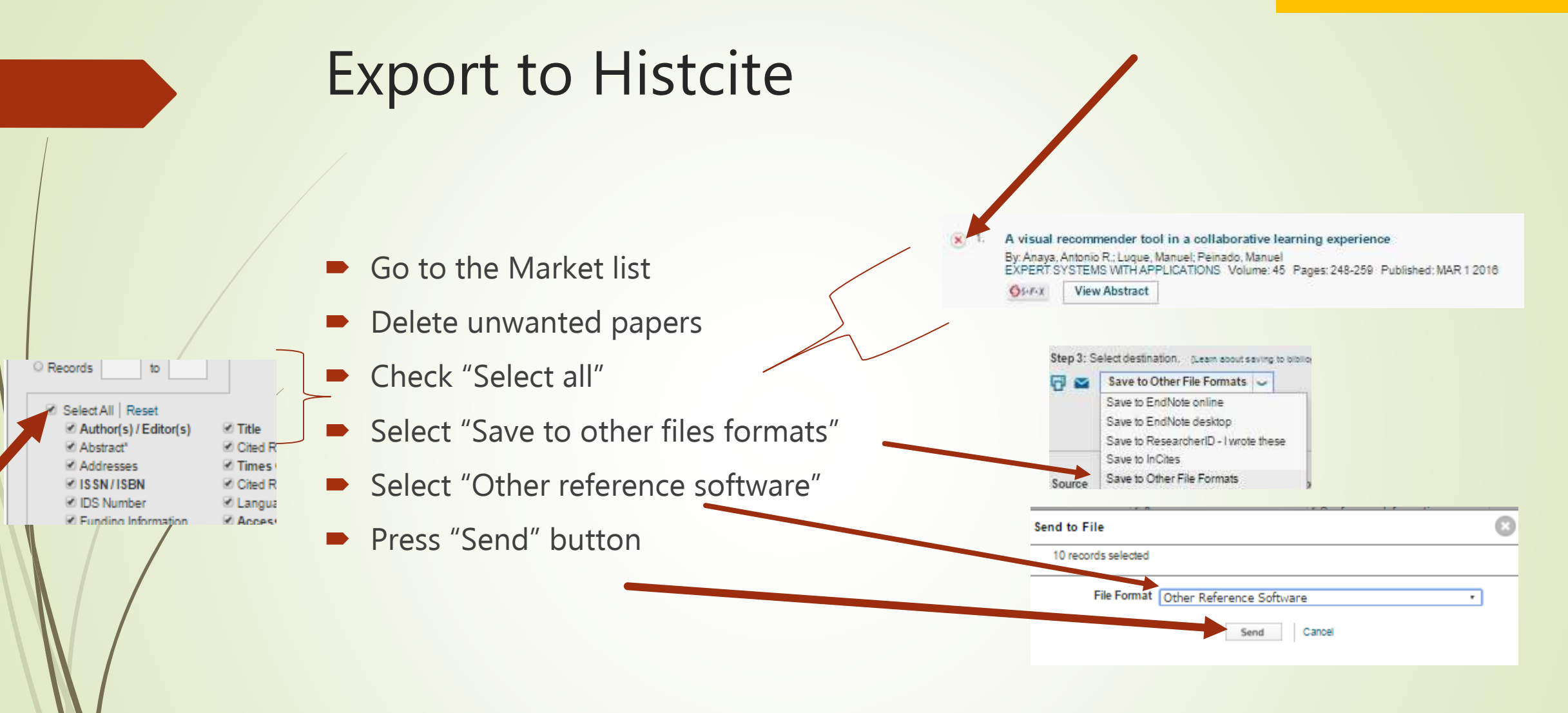

# Fix the output file (savedrecs.txt) using wordpad

- Change only the first line and then save it to the c:\fakepath folder
	- Replace: FN Thomson Reuters Web of Science™
	- **by : FN Thomson Reuters Web of Knowledge™**

### Install Histcite

- Download the software and install in your computer
- Where to download (PC only)?
	- <http://interest.science.thomsonreuters.com/forms/HistCite/>
- Create a new folder c:\fakepath where you should store the files exported from Web of knowledge

### References

- Wikipedia: <https://en.wikipedia.org/wiki/Histcite>
- Guide to Histcite <http://garfield.library.upenn.edu/histcomp/guide.html>
- Video tutorials available in youtube channel designed for this presentation
	- https://www.youtube.com/playlist?list=PLJhGCg6gttFPLQdi0yBLrFzaIf82Nj0SL